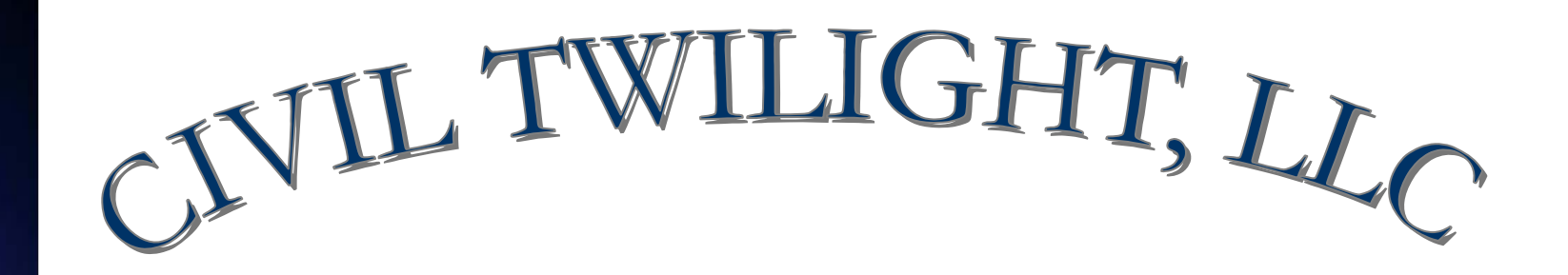

# **IMAGING STEP BY STEP**

#### **Friday, September 9, 2005**

**Leading the way to a new day of documentation**

- Do you file and retrieve documents routinely?
- How much time does filing and retrieving paper documents consume?
- Are employees losing time chasing missing files?
- How much of an impact would instant access to files have on your bottom line?
- **Imaged documents can be viewed instantly by multiple users simultaneously -** retrieval time and "carrying costs" are dramatically reduced
- **Increase employee productivity -** end the search for "missing" documents
- **Improve your level of customer service -** faster access means faster answers
- **Reduce storage and file room costs** eliminate staff time spent shelving, pulling and re-shelving files. Old files can be moved off-site to less expensive storage once they are imaged
- **Better access equates to better preparedness** auditors and others can quickly view applicable documents

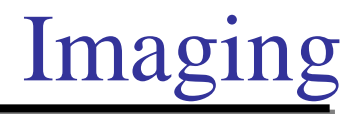

## **Step 1**

#### Select the Scan Button from the DIS-Imaging Software Tool Bar

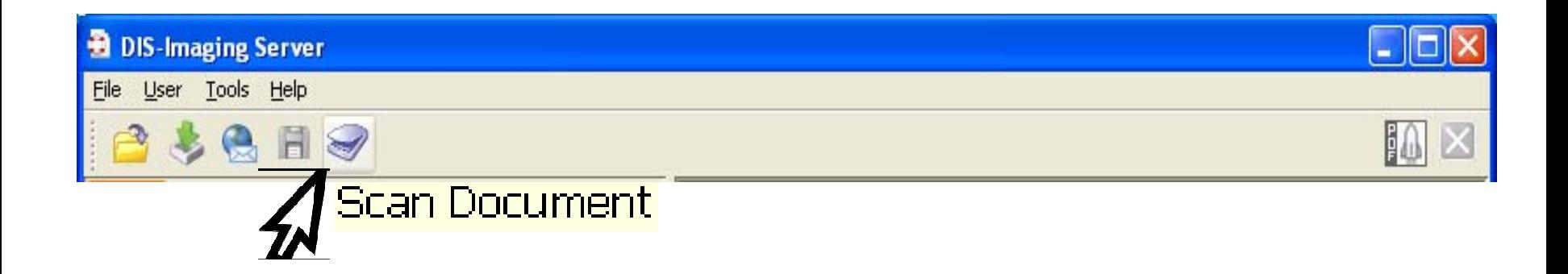

CONFIDENTIAL AND PROPRIETARY

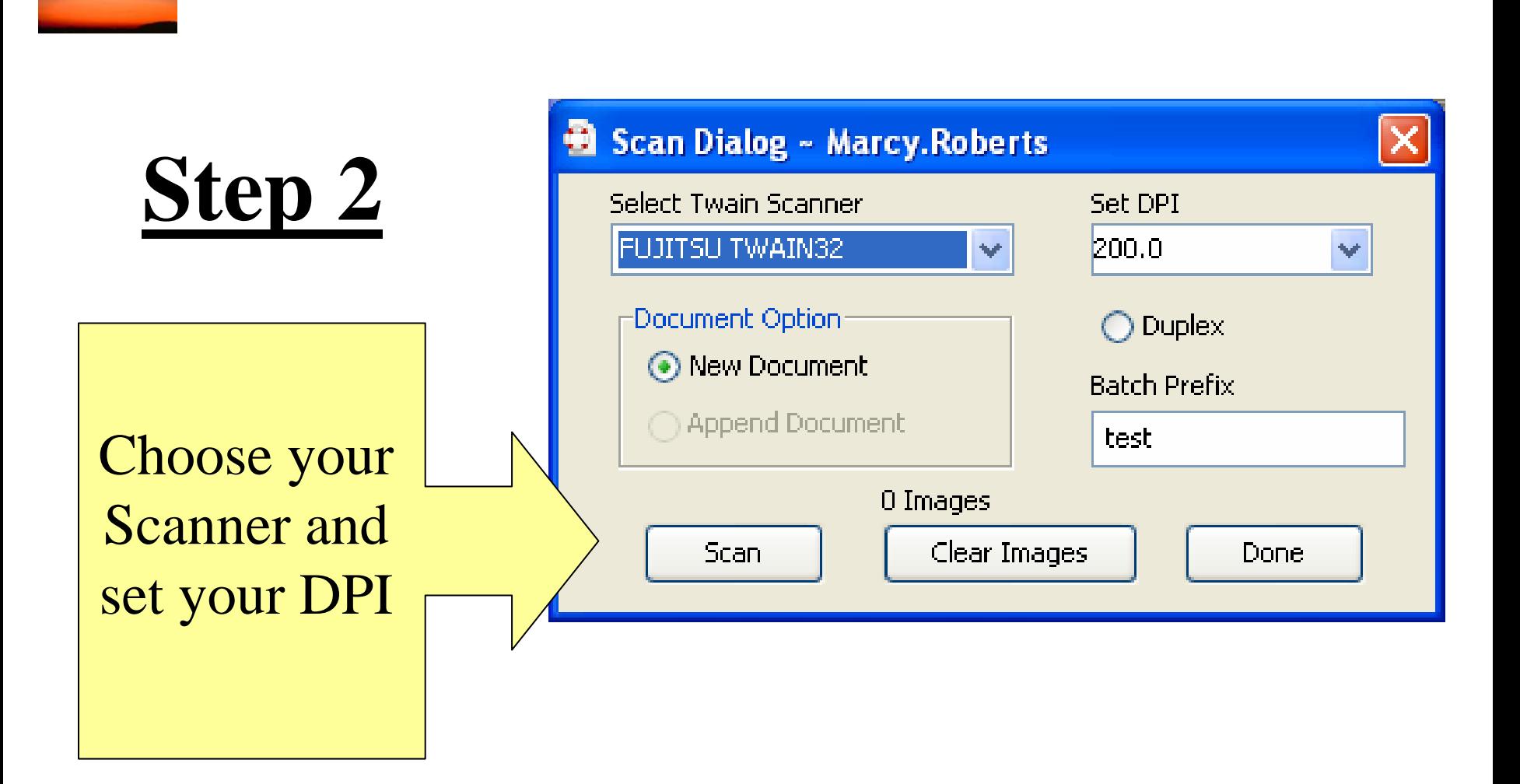

# **Step 3**

The Software allows you to select your Resolution, Image Mode and Paper Size so you have a clear and readable scan

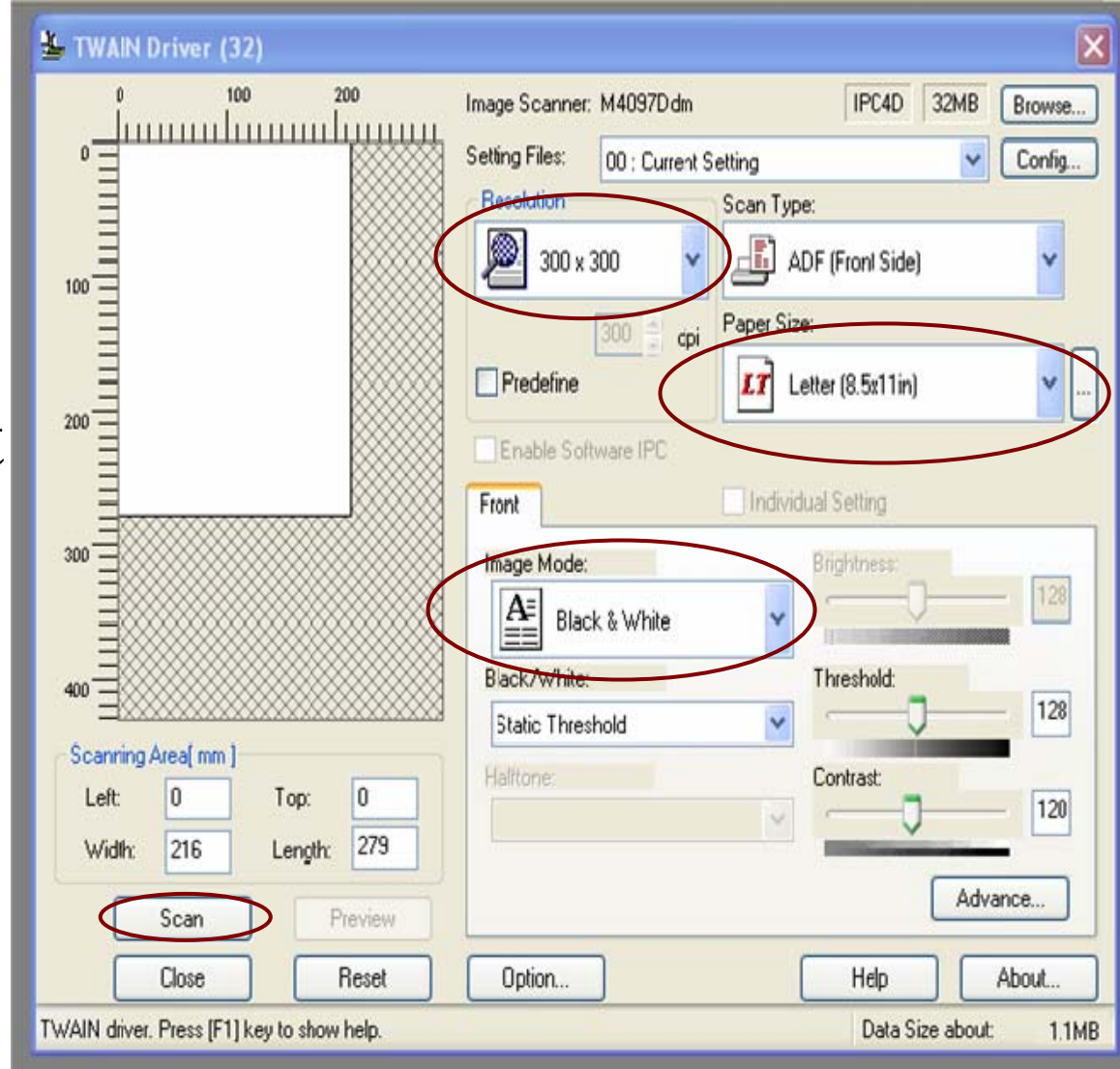

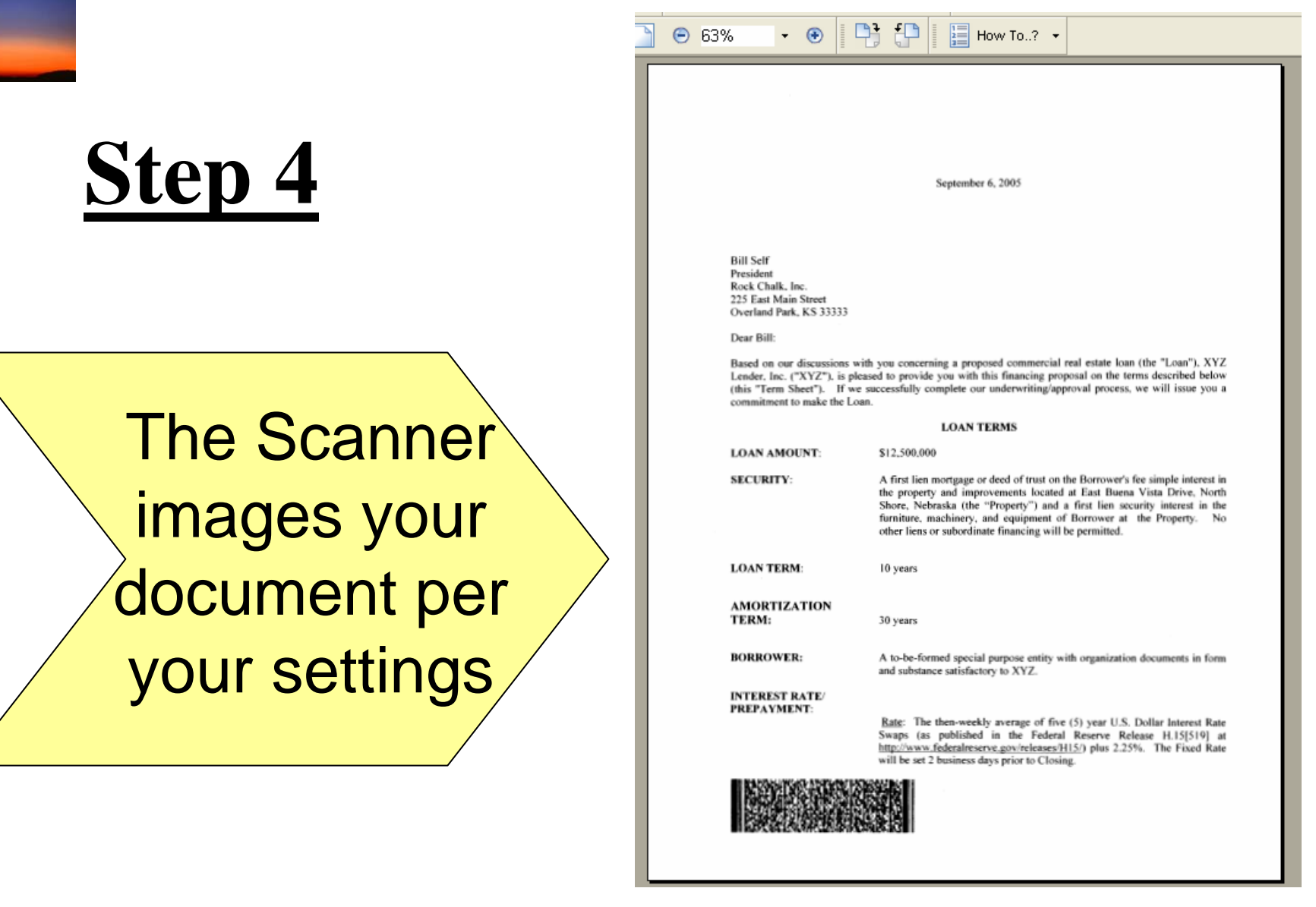

**Step 5**

The Imaging Software Generates a Label for the Document so that it can be searched and retrieved in the future

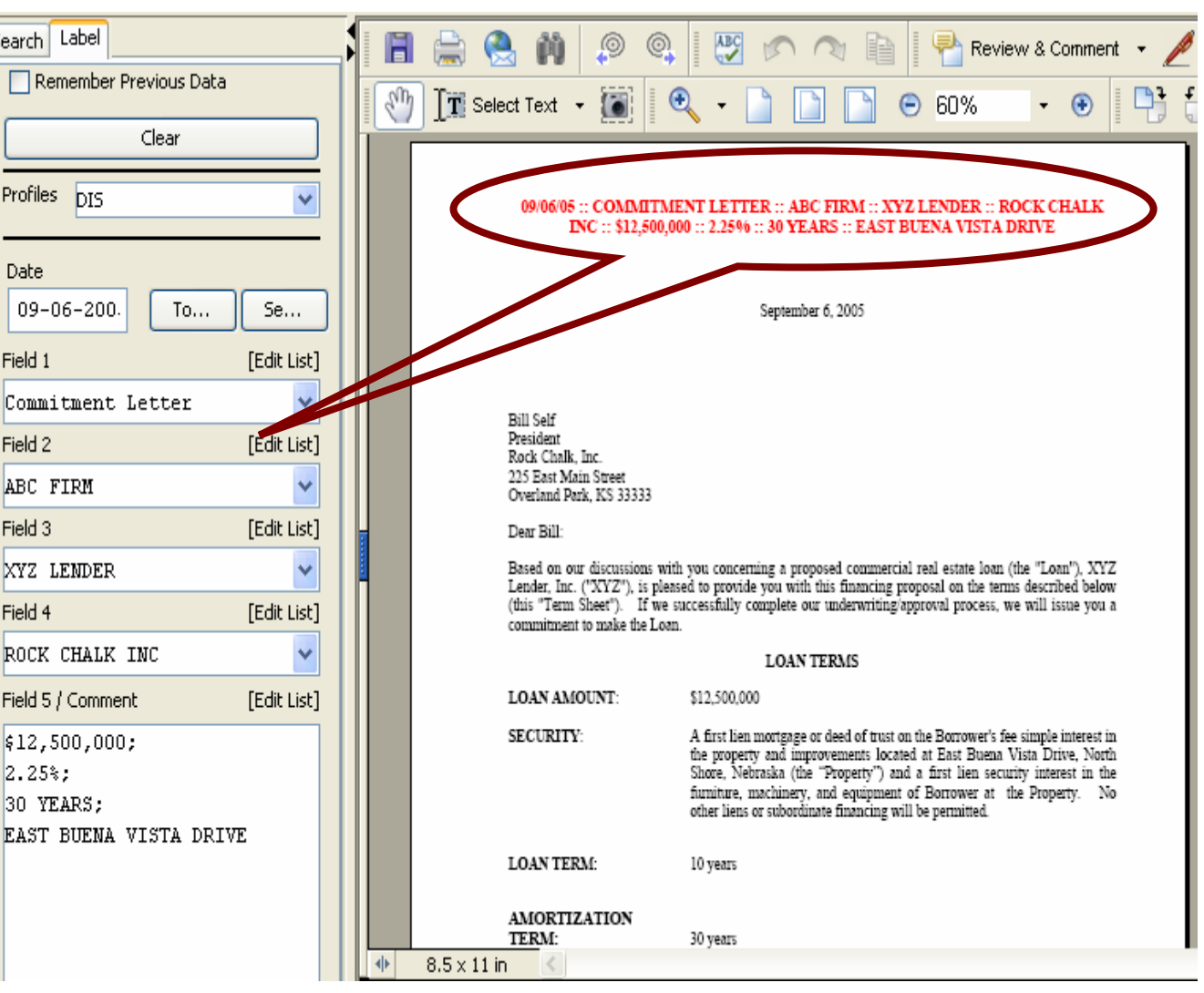

# Civil Twilight, LLC

## **Summary:**

Imaging can dramatically reduce the cost and time it takes to file, store and retrieve your documents.

Our solution allows you to create imaged files in PDF format that are instantly accessible by your employees from their desktops!

*To learn more, contact us at (480) 262 -7312*